## OLYMPUS

## Differential Interference Contrast (DIC) Adjustment—Transmitted Light Microscopy

- 1. Ensure that the microscope is properly adjusted for Köhler, set to brightfield illumination mode, and the aperture stop is fully opened.
- 2. Engage the polarizer into the light path.
- **3.** Engage the analyzer into the light path. Turn the polarizer to achieve maximum image darkness (crossed polarized position). This works best without a sample.
- 4. Engage the nosepiece DIC prism slider positioned inside the objective nosepiece into the beam path (see Image 1), ensuring that no condenser prism is engaged. Note: On inverted microscopes, you need to place the DIC slider upside down.
- 5. Remove the eyepiece and watch the back focal plane of the objective lens (observation without eyepiece).
- 6. Rotate the DIC prism slider's turning knob until the black fringe is visible. The fringe should split the observed image of the back focal plane in half at 45° (see Image 2).
- 7. Reinsert the eyepiece.
- 8. Rotate the condenser turret to engage the dedicated prism matching the objective lens used.

DIC prism (large)

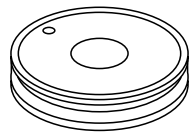

During installation, make sure that the white dot position on top of the prism matches the white dot position of the condenser turret insert. This ensures that the pin on the rear side of the prism fits the notch of the condenser turret's insert.

9. Fine-tune the DIC prism slider's turning knob to optimize the contrast (positive or negative image topography).

Note: If your objective has the BFP 1 marking on it, to get the best contrast, you need to use the prism position switch lever to move the prism to the appropriate height.

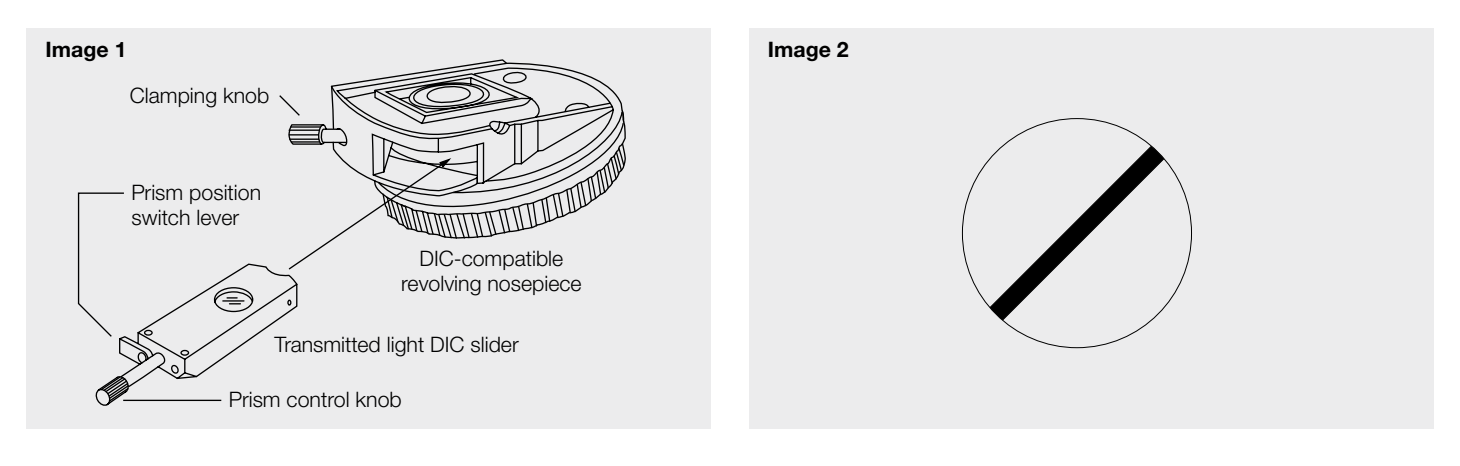

Olympus and the Olympus logo are trademarks of Olympus Corporation or its subsidiaries.

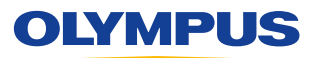